Schneider Electric Industries

# MODBUS TCP

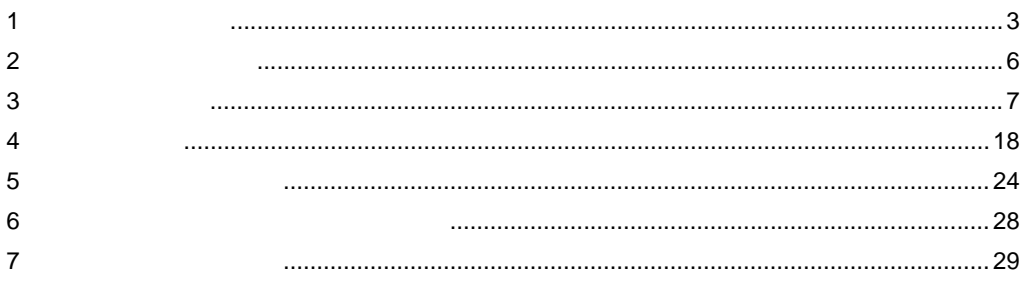

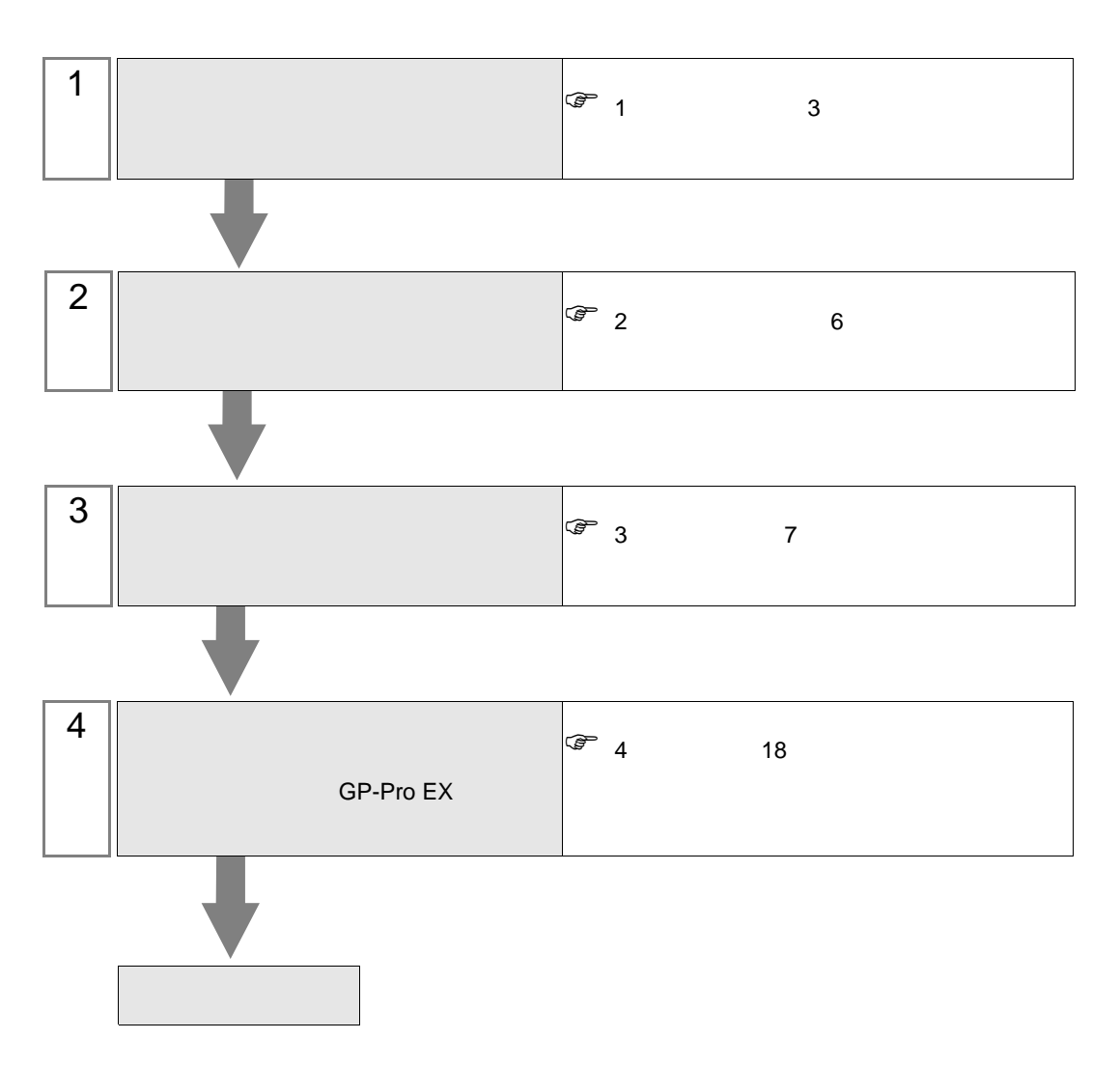

 $PLC$ 

# <span id="page-2-0"></span> $1$

# 1.1 Schneider Electric Industries

Schneider Electric Industries

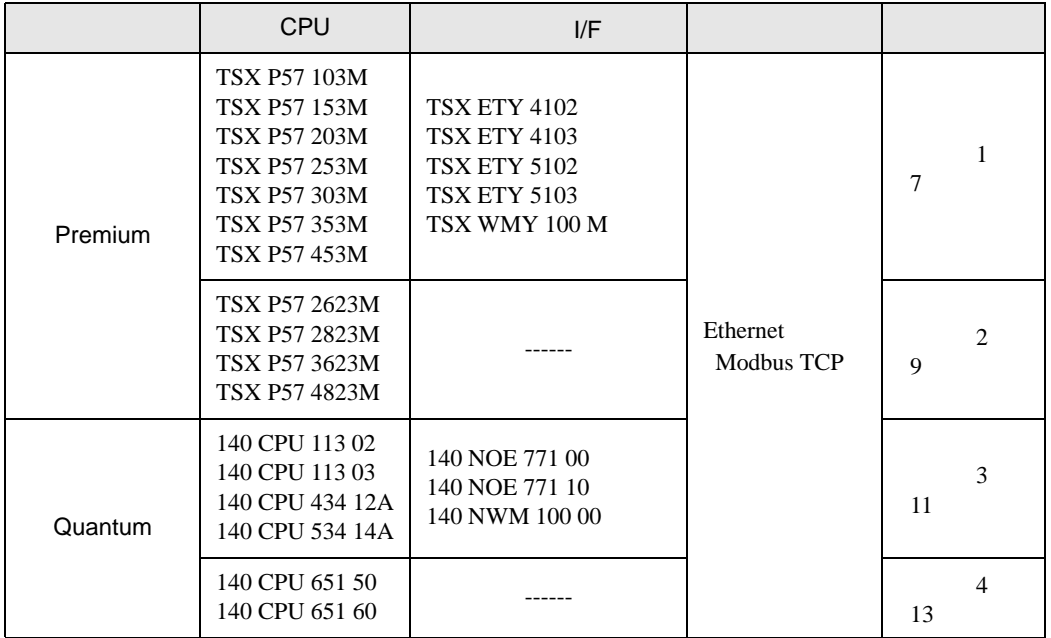

•  $1 \quad 1$ 

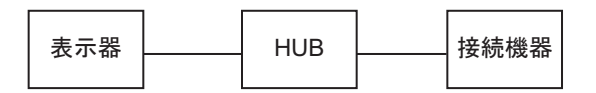

 $\bullet$  1 n

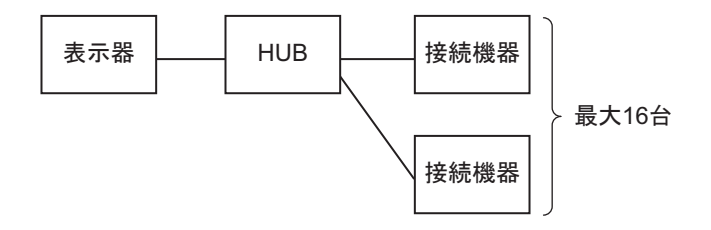

• n 1 (Premium )

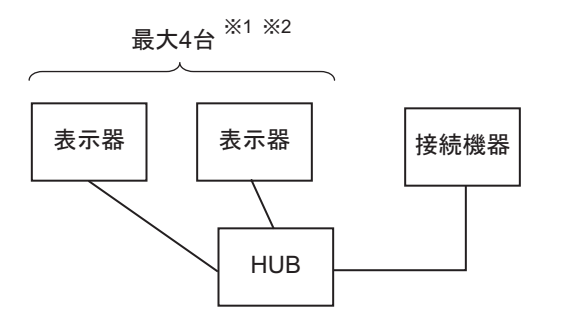

1 TSXP571\*\*/TSXP572\*\* は最大 1 台、TSXP573\*\* は最大 3 台、TSXP574\*\* は最大 4 台接続できます。  $2 \leq$ 

• n 1  $(Quantum)$ 

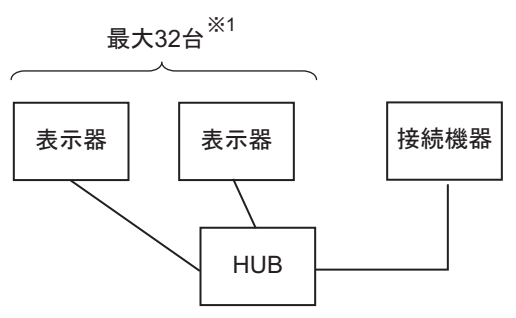

1  $\blacksquare$ 

 $1.2 \epsilon$ 

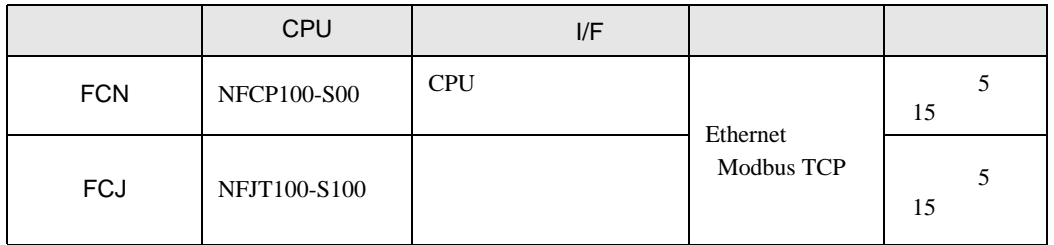

•  $1 \quad 1$ 

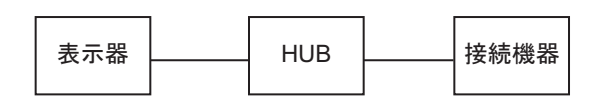

 $\bullet$  1 n

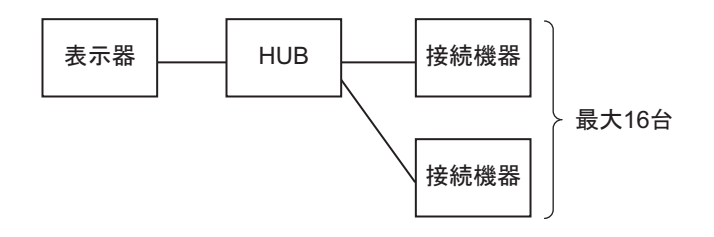

•  $n \quad 1$ 

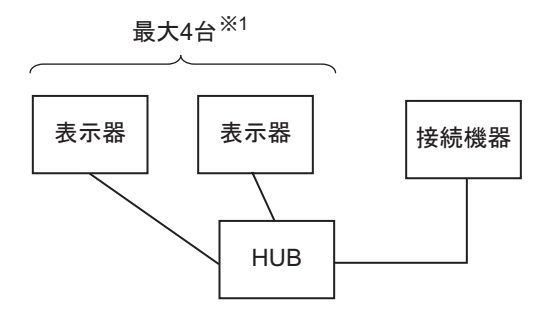

1  $\blacksquare$ 

<span id="page-5-0"></span>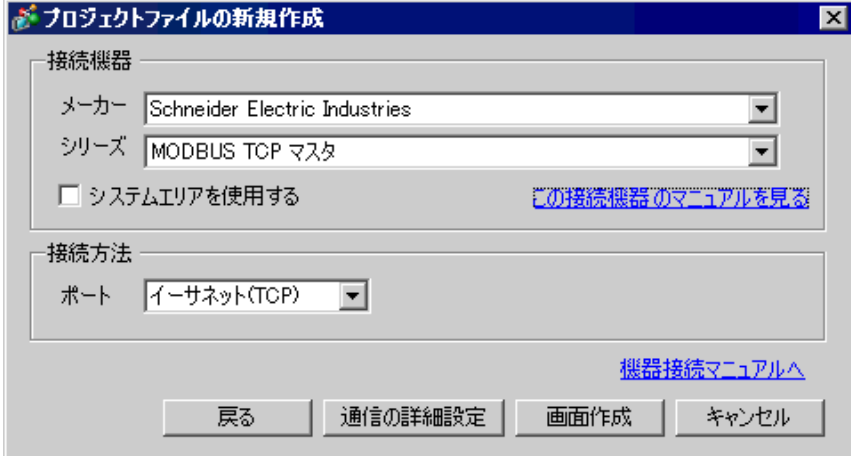

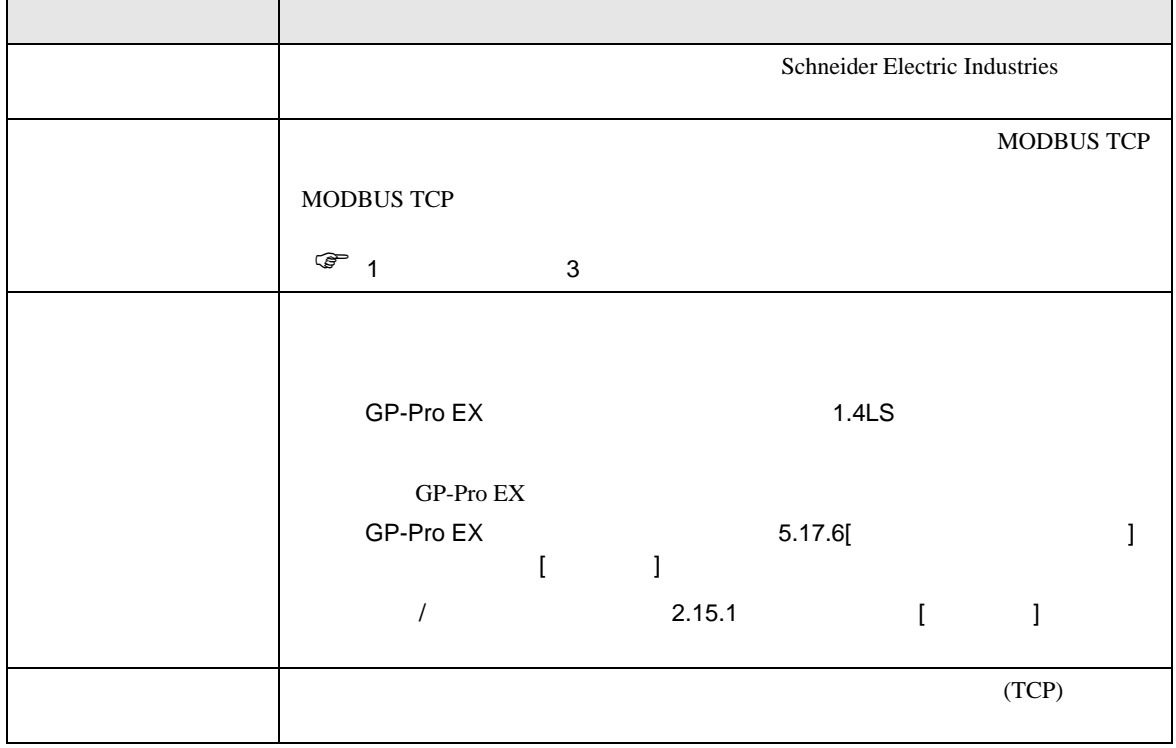

<span id="page-6-0"></span> $3 \sim$ 

GP-ProEX

#### <span id="page-6-1"></span>3.1 設定例 1

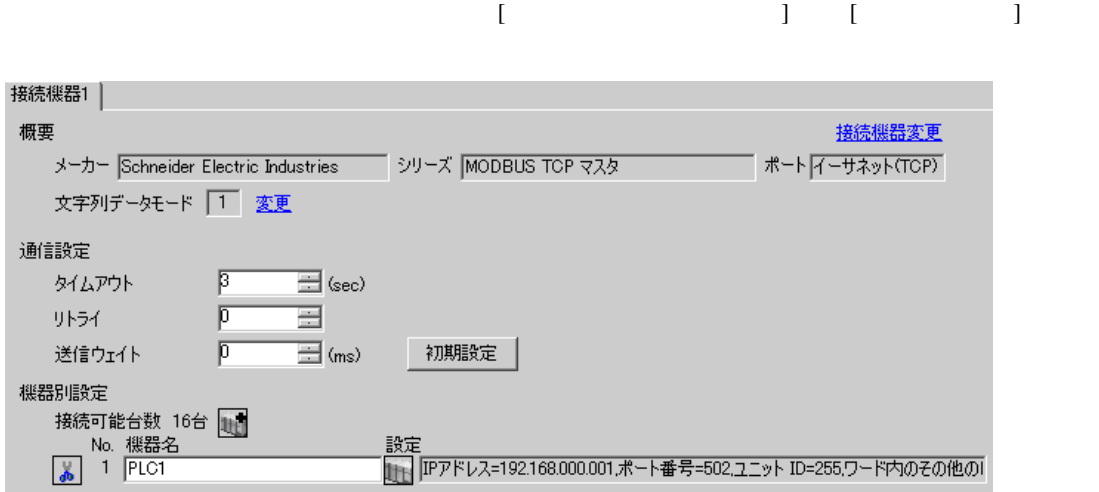

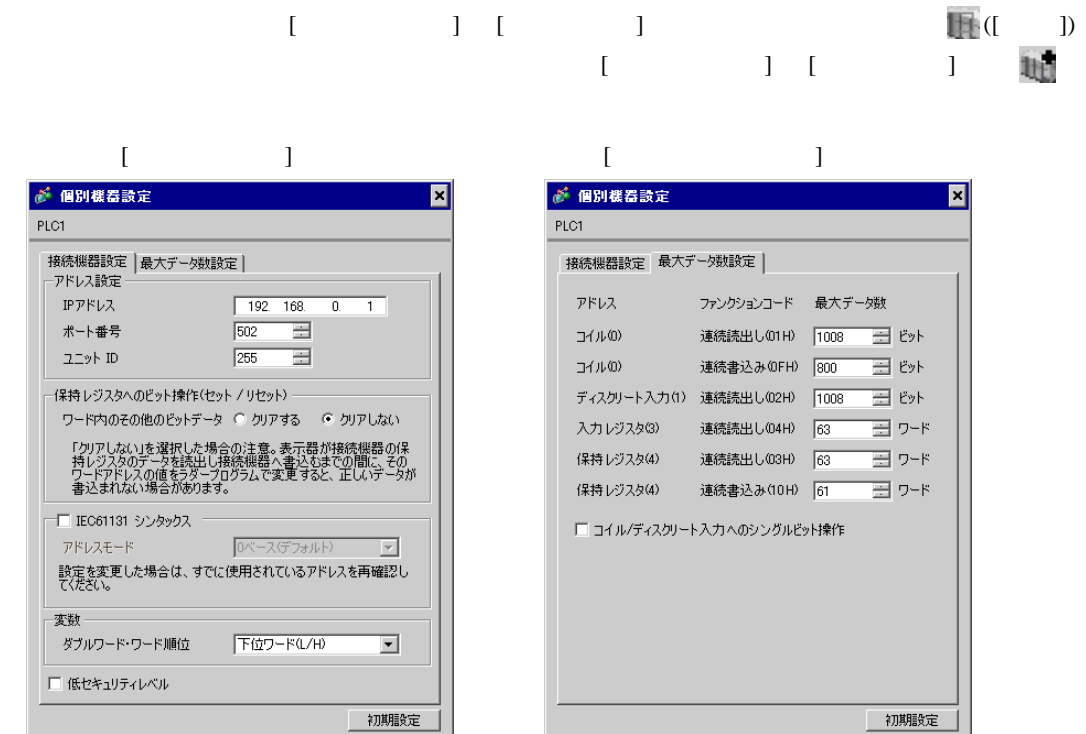

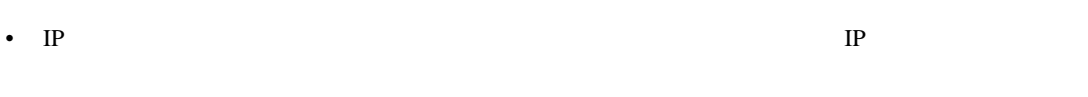

•  $IP$  IP  $IP$ •  $IP$ 

OK(Q) キャンセル

PL7 PRO

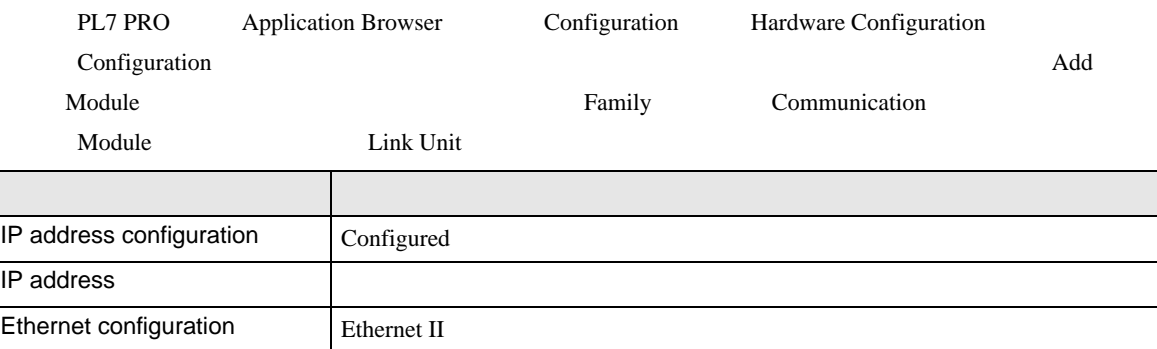

• IP  $IP$ 

OK(Q) キャンセル

• その他についてはラダーソフトのポイントのポイントのマニュアルを参照してください。

 $\begin{array}{ccc} & 1 & 1 & 1 \end{array}$ 

# <span id="page-8-0"></span>3.2 設定例 2

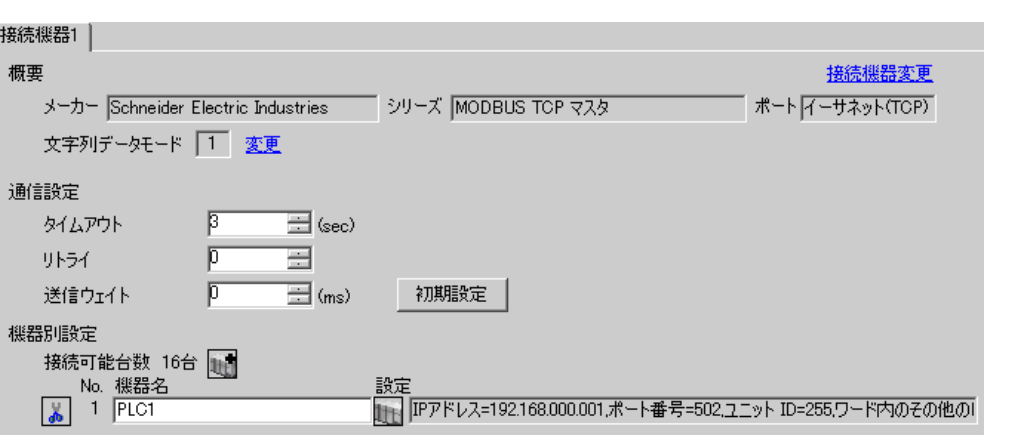

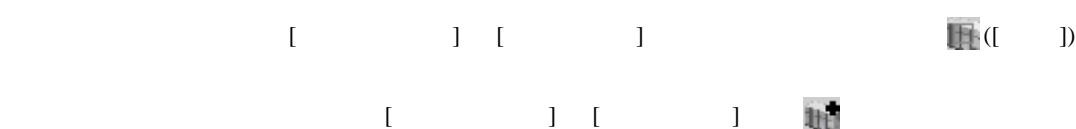

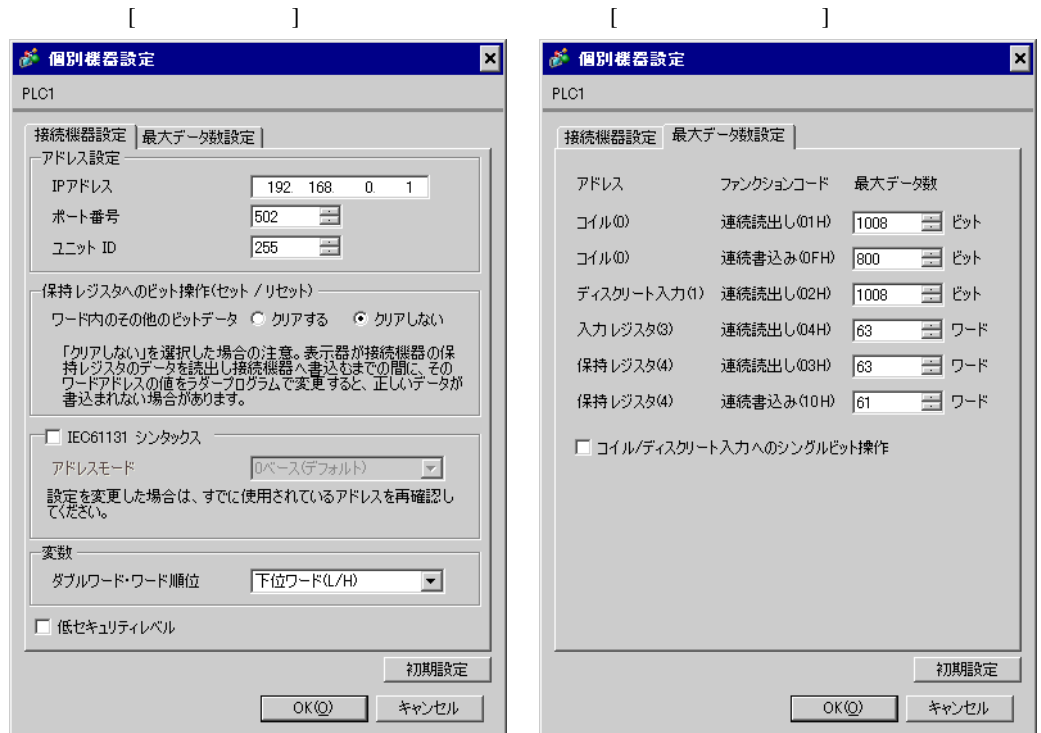

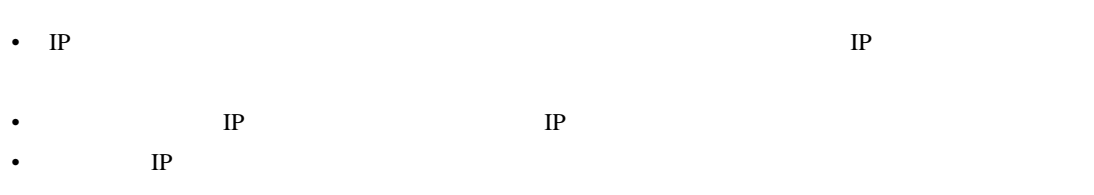

#### PL7 PRO

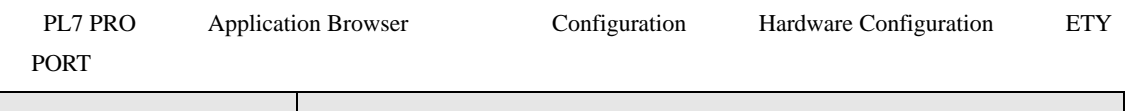

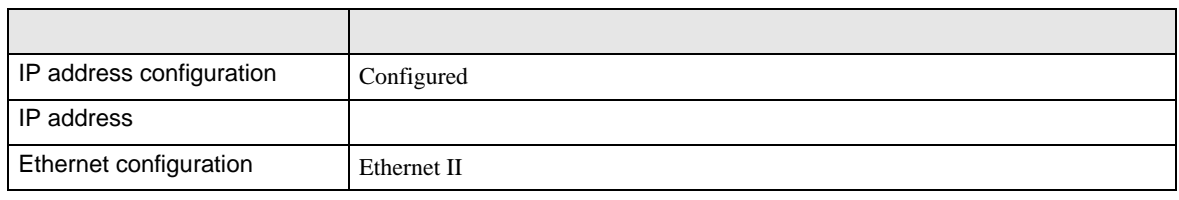

• IP  $IP$ 

• その他についてはラダーソフトのポイントのポイントのマニュアルを参照してください。

 $\begin{array}{lllllllllll} \text{I} & \text{I} & \text{I} & \text{I} & \text{I} \end{array} \qquad \begin{array}{lllllllll} \text{I} & \text{I} & \text{I} & \text{I} \end{array}$ 

# <span id="page-10-0"></span>3.3 設定例 3

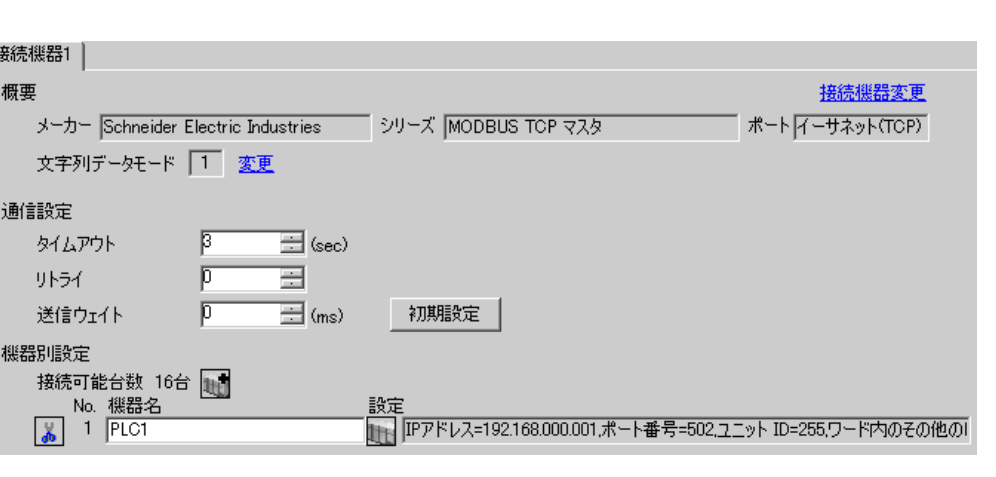

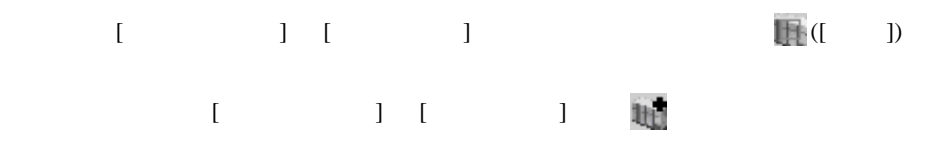

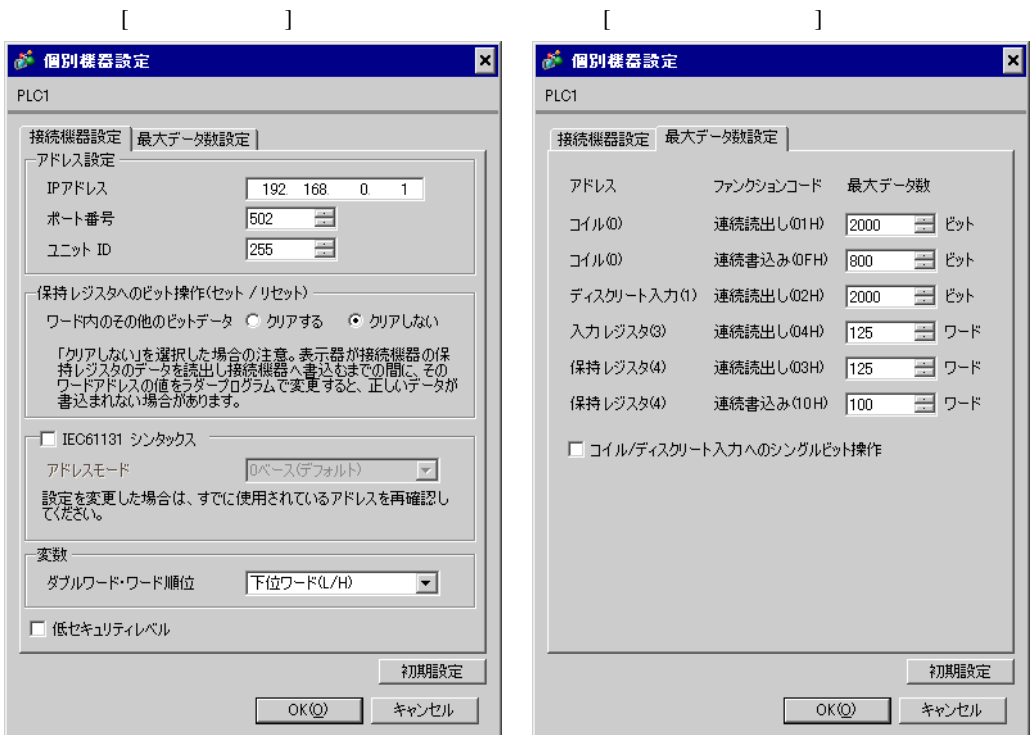

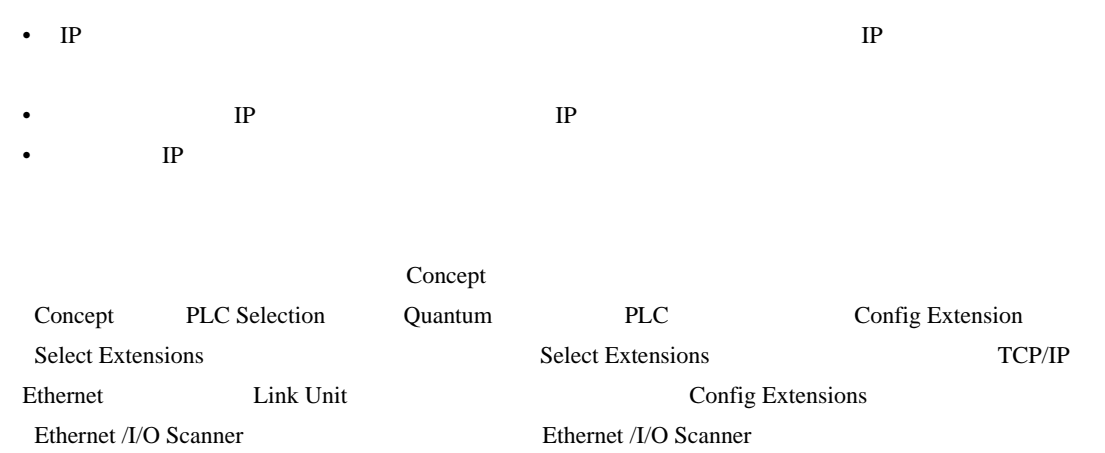

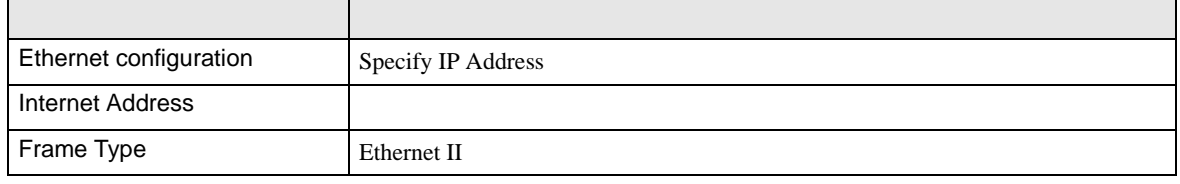

• その他についてはラダーソフトのポイントのポイントのマニュアルを参照してください。

• IP  $IP$ 

 $\begin{array}{lllllllllll} \text{I} & \text{I} & \text{I} & \text{I} & \text{I} \end{array} \hspace{1.5cm} \begin{array}{lllllllllll} \text{I} & \text{I} & \text{I} & \text{I} \end{array}$ 

## <span id="page-12-0"></span>3.4 設定例 4

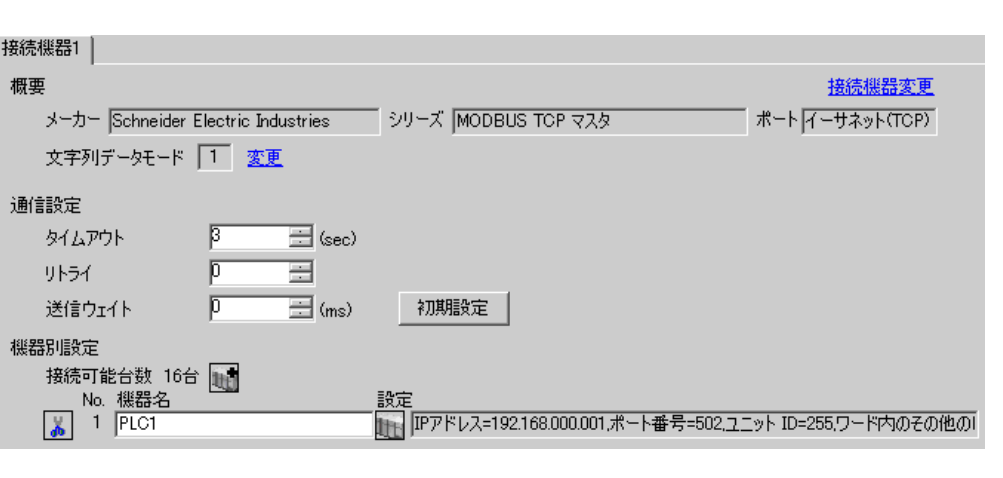

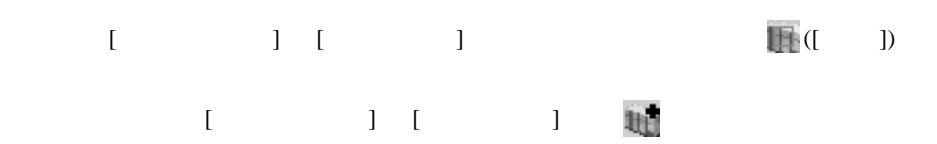

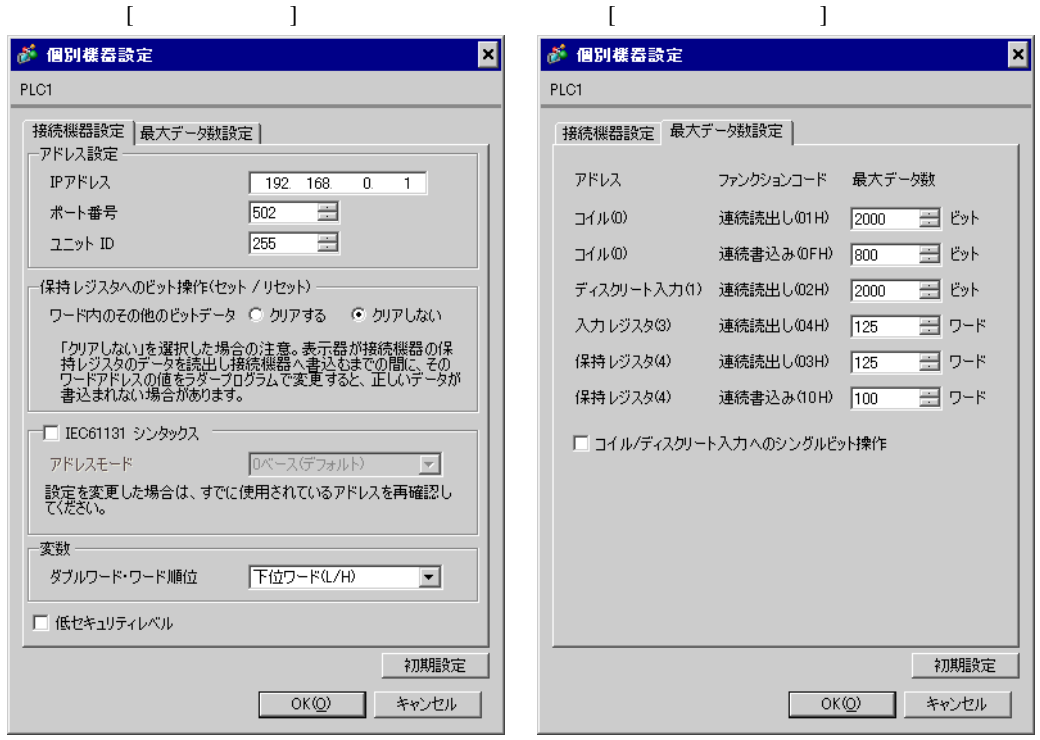

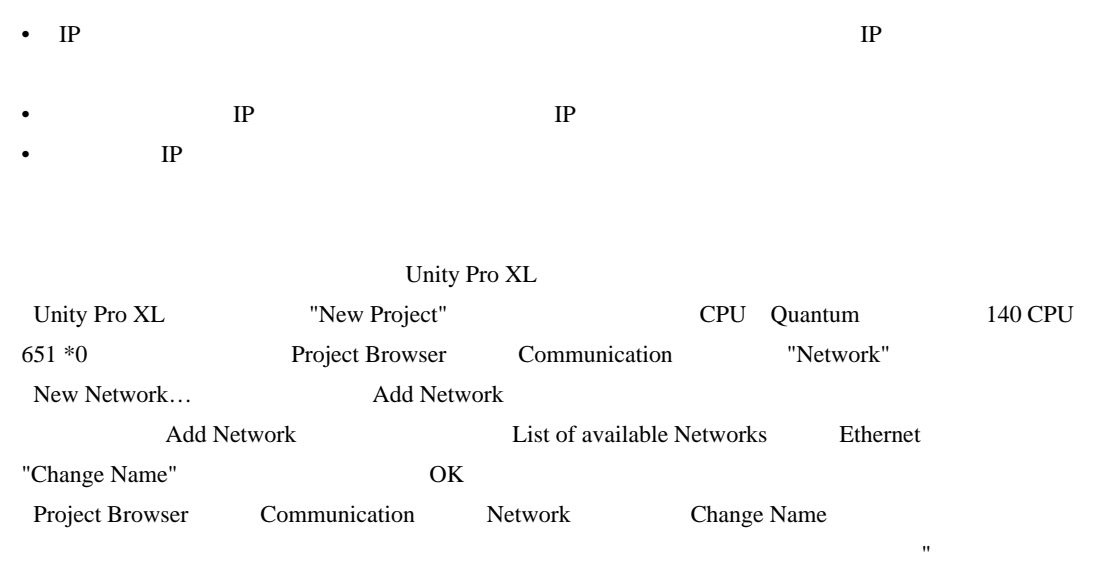

設定項目 設定内容 IP address configuration Configured IP address Ethernet configuration Ethernet II

• その他についてはラダーソフトのポイントのポイントのマニュアルを参照してください。

• IP  $IP$ 

" <sub>"</sub> Original to the contract of the contract of the contract of the contract of the contract of the contract of the contract of the contract of the contract of the contract of the contract of the contract of the contract

 $\begin{array}{lllllllllll} \text{I} & \text{I} & \text{I} & \text{I} & \text{I} \end{array} \hspace{1.5cm} \begin{array}{lllllllllll} \text{I} & \text{I} & \text{I} & \text{I} \end{array}$ 

# <span id="page-14-0"></span>3.5 設定例 5

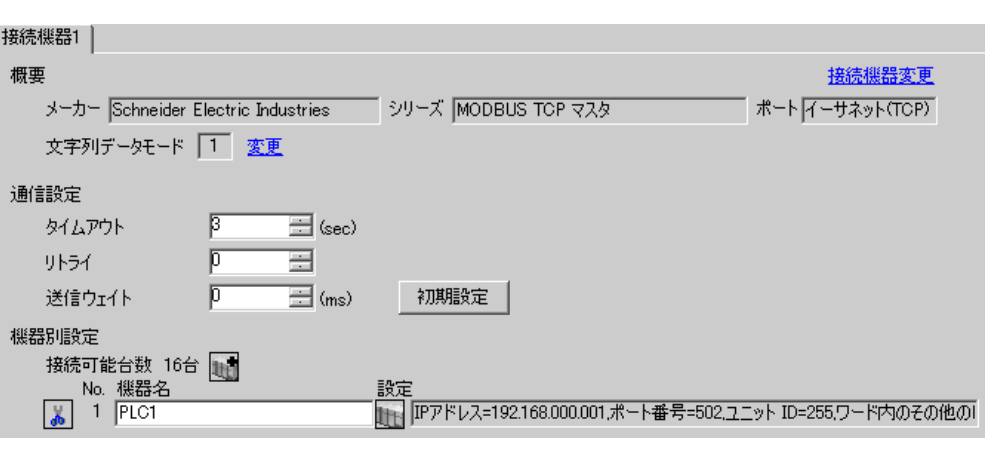

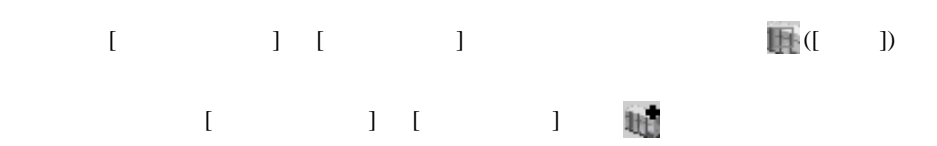

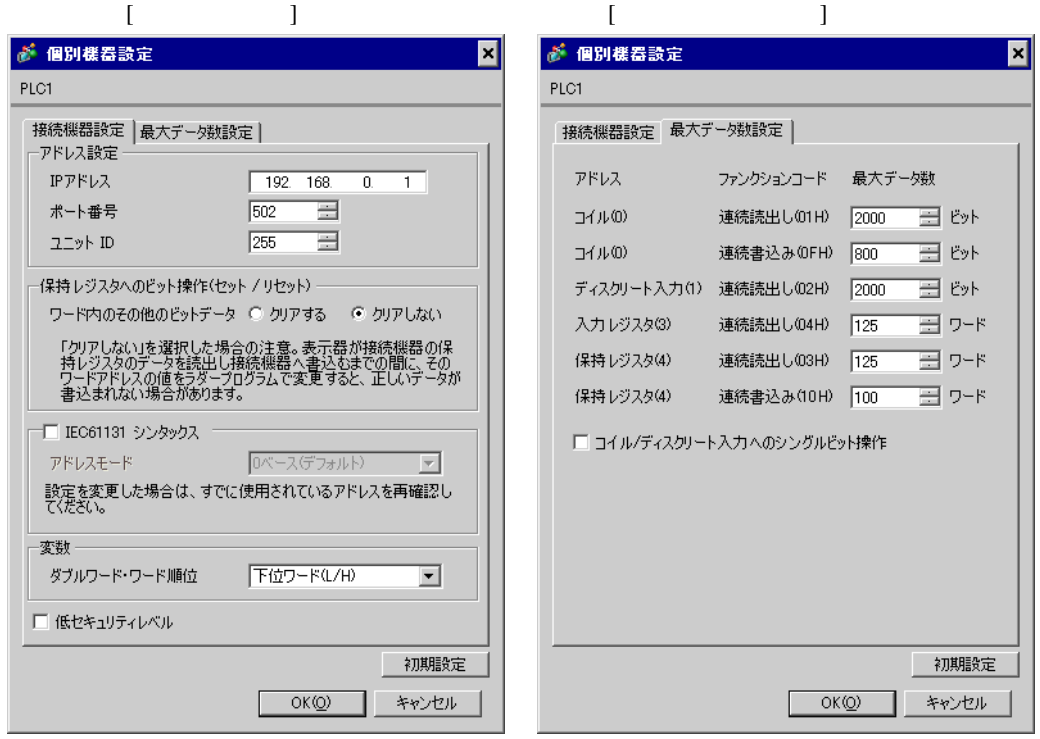

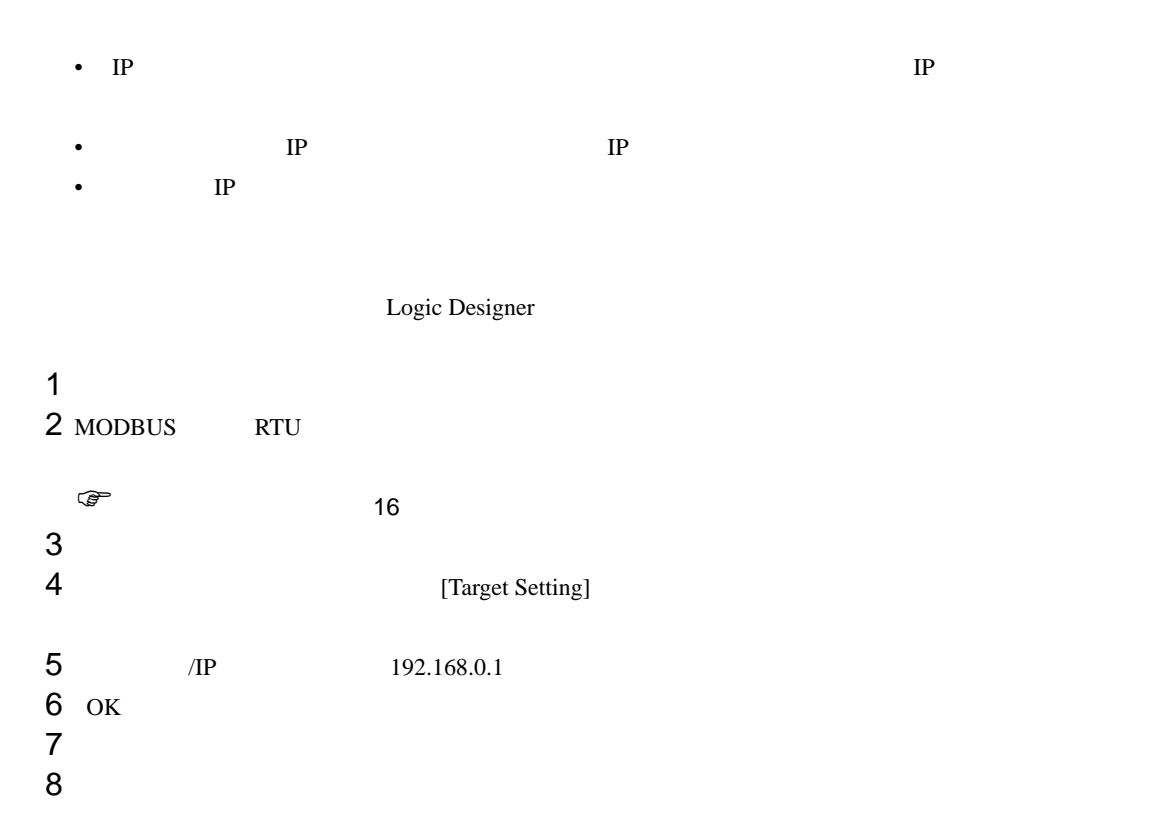

<span id="page-15-0"></span>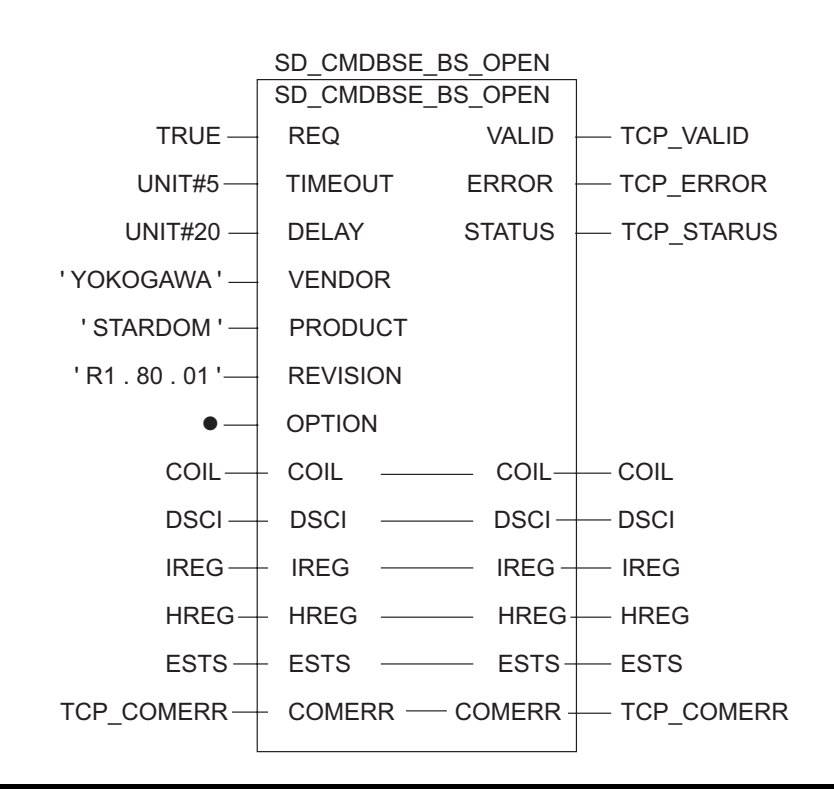

- IP  $IP$
- 

• その他についてはラダーソフトのポイントのポイントのマニュアルを参照してください。

<span id="page-17-0"></span>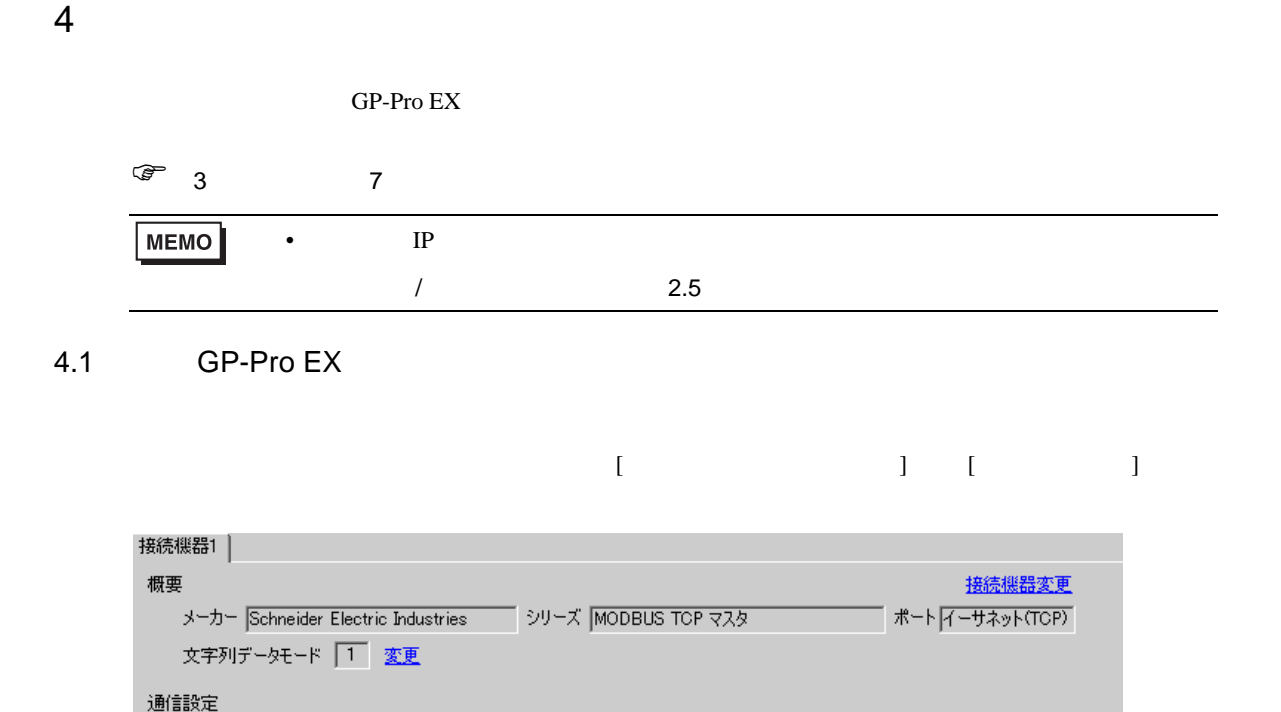

 $\sqrt{3}$ 

 $\sqrt{p}$ 

 $\sqrt{p}$ 

タイムアウト

送信ウェイト 機器別設定

> 接続可能台数 16台 1 та<sub>078</sub> - лыс. в дж<br>
> No. 機器名<br>
> <mark>♪</mark> 1 PLC1

リトライ

国(sec)

 $\equiv$  (ms)

 $\equiv$ 

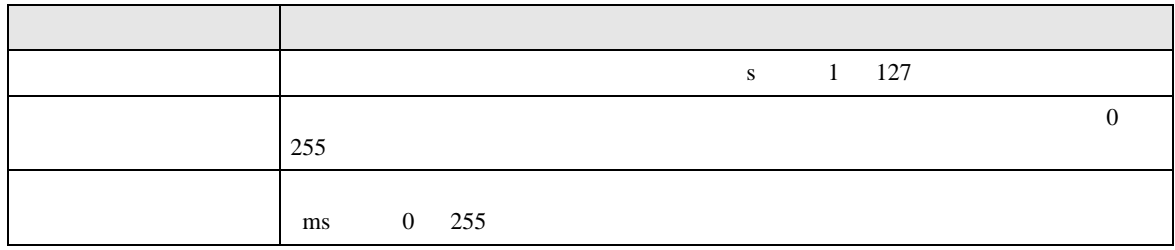

設定<br>[11] IPアドレス=192.168.000.001,ポート番号=502,ユニット ID=255,ワード内のその他のI

初期設定

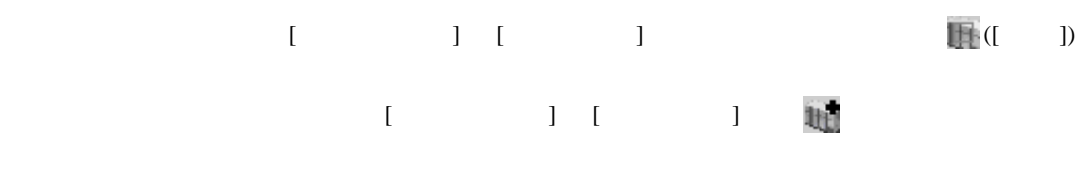

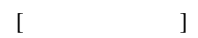

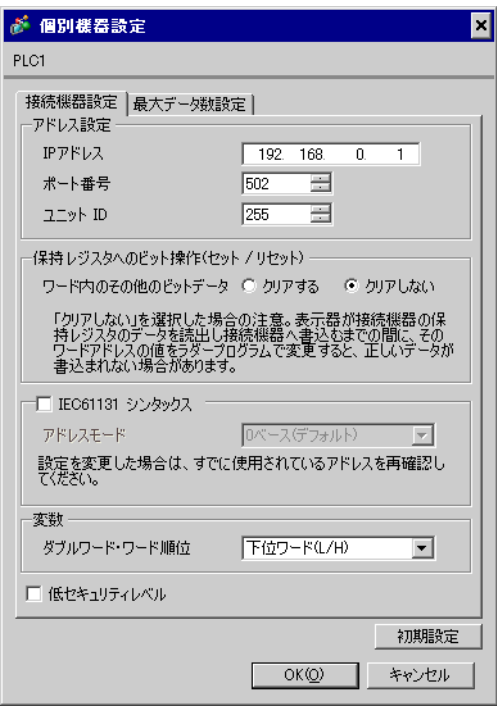

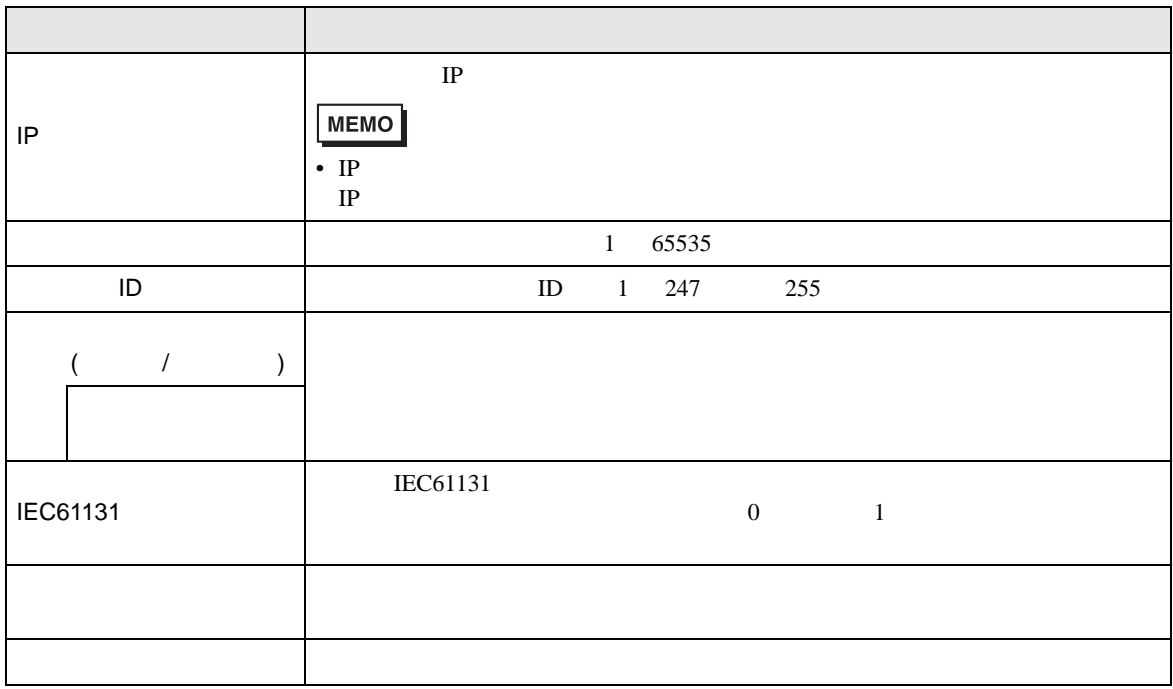

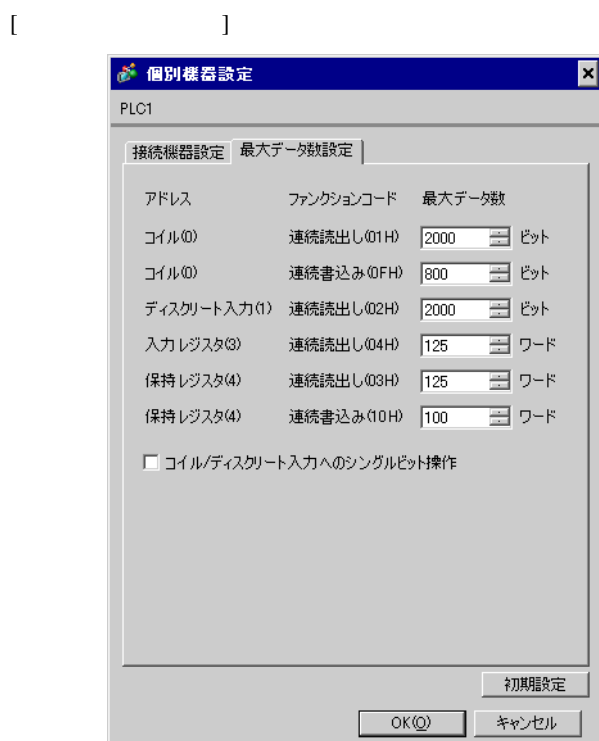

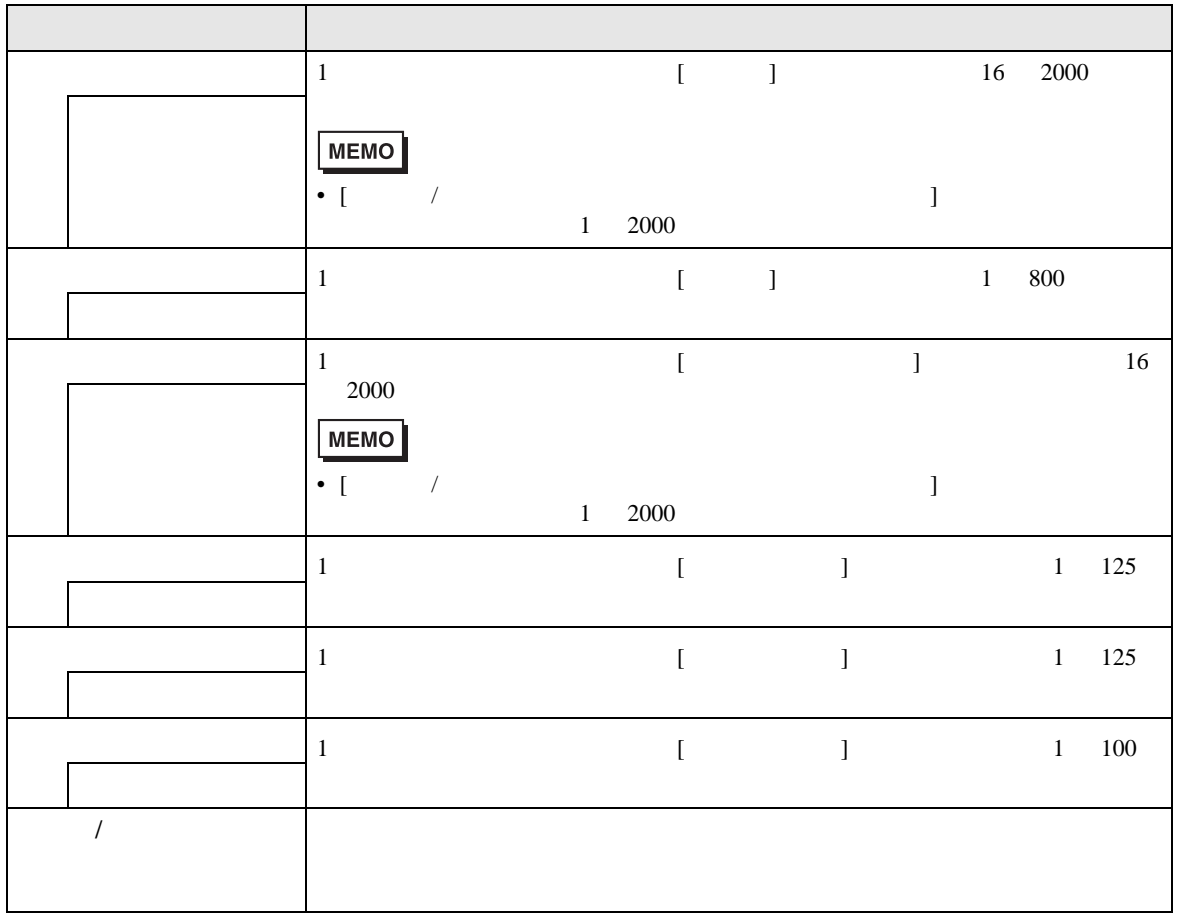

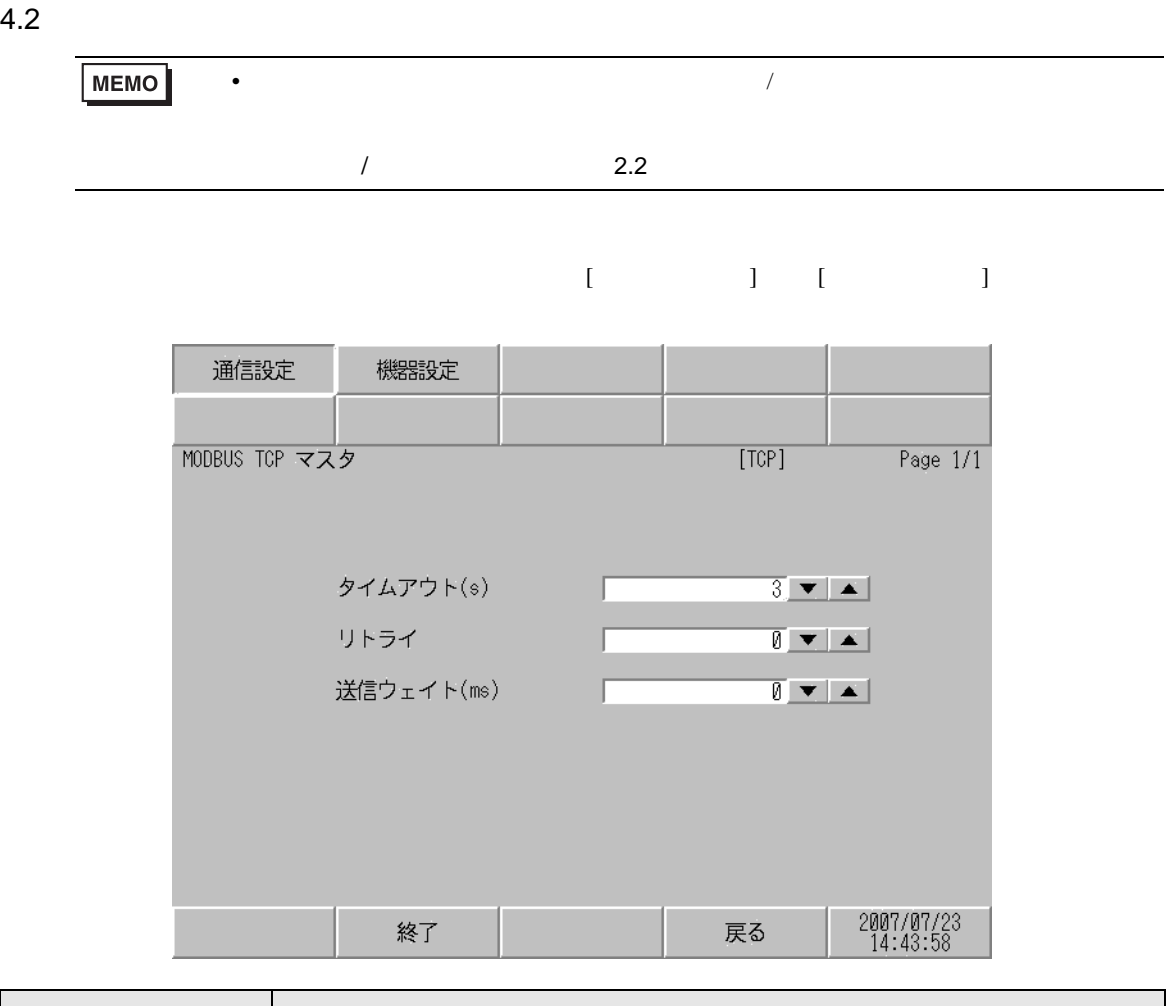

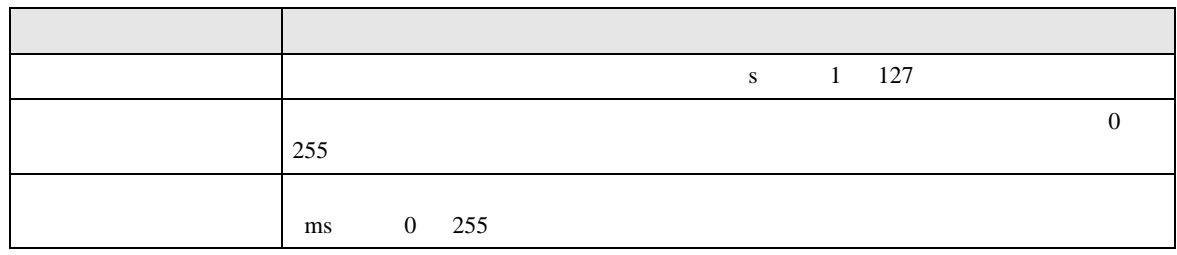

٦

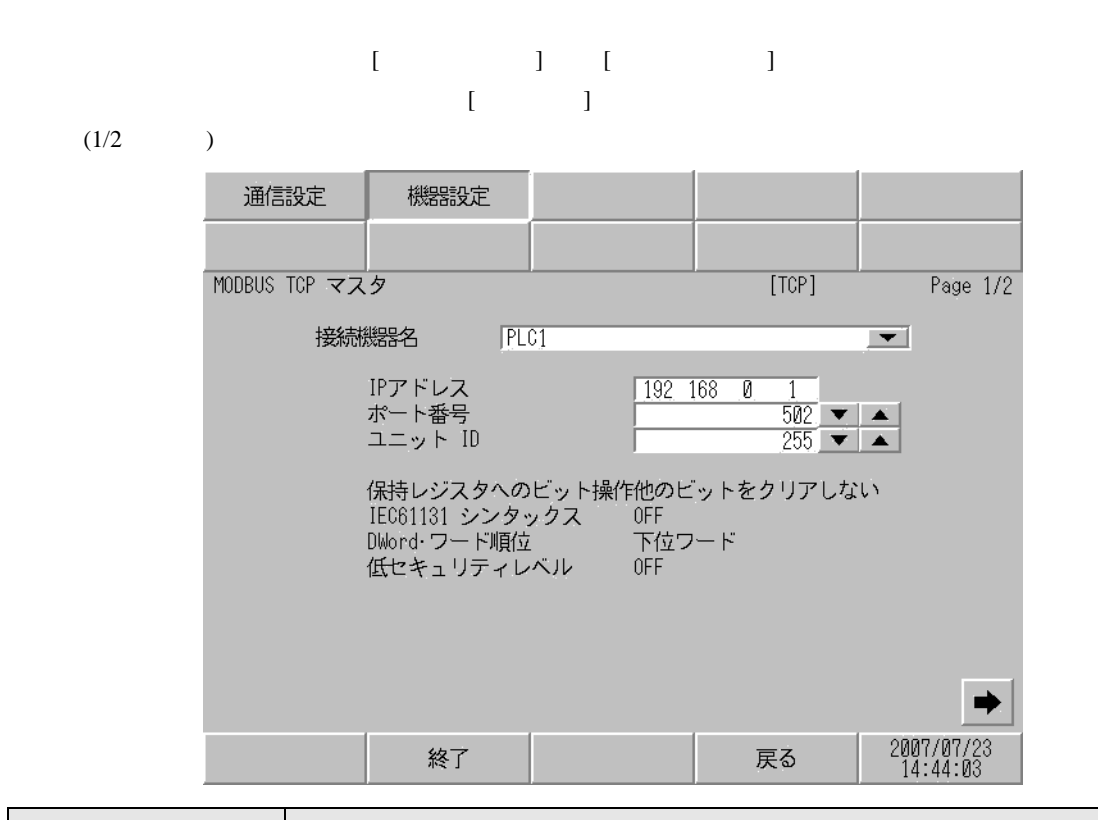

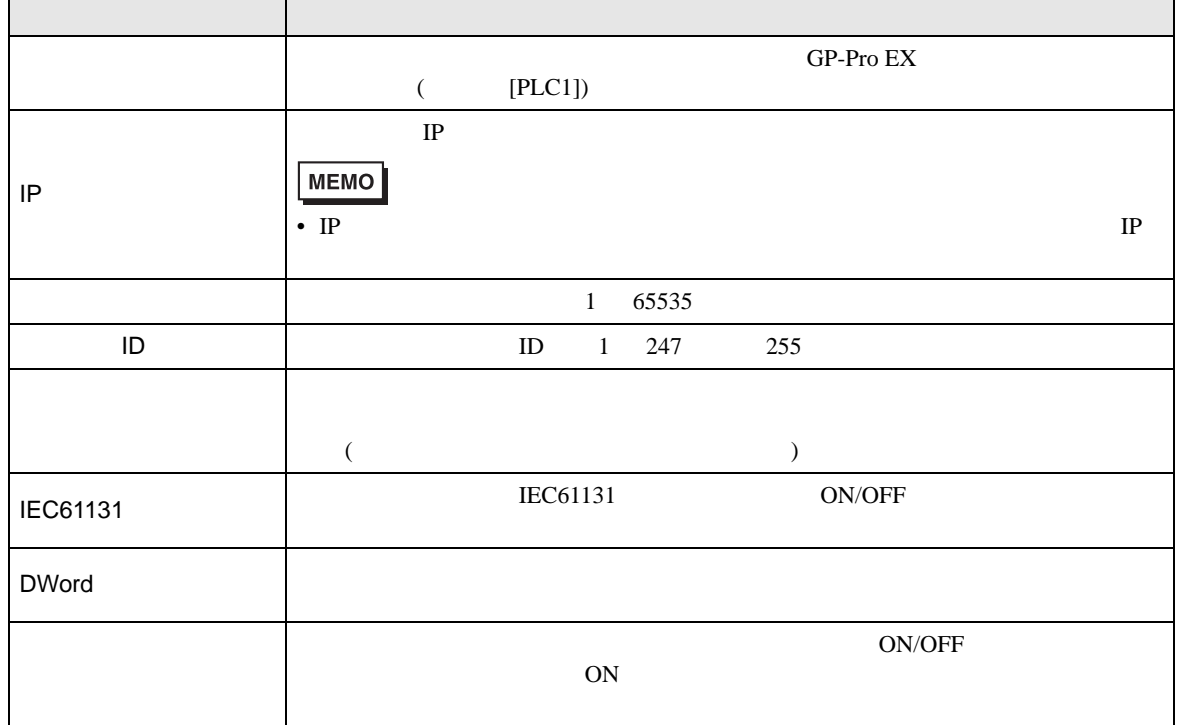

 $(2/2)$ 

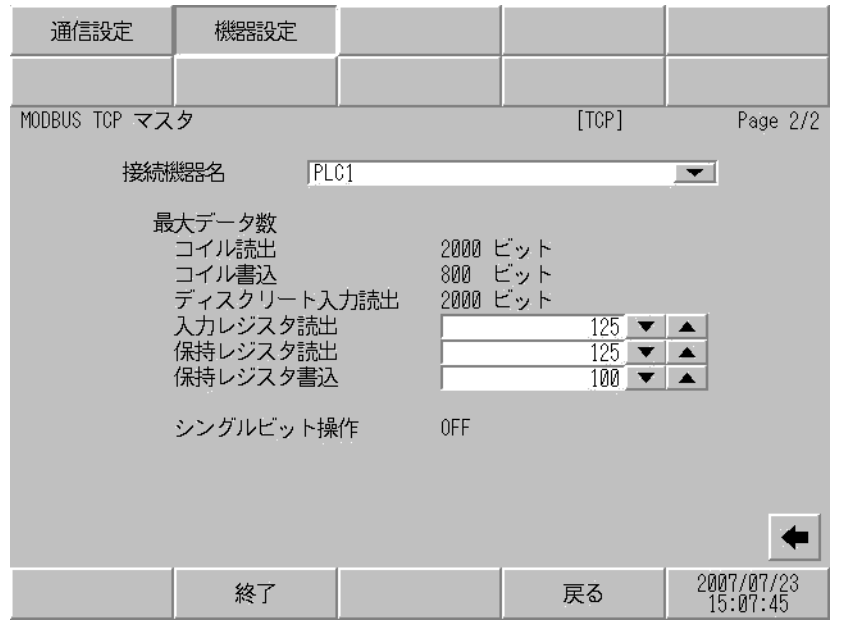

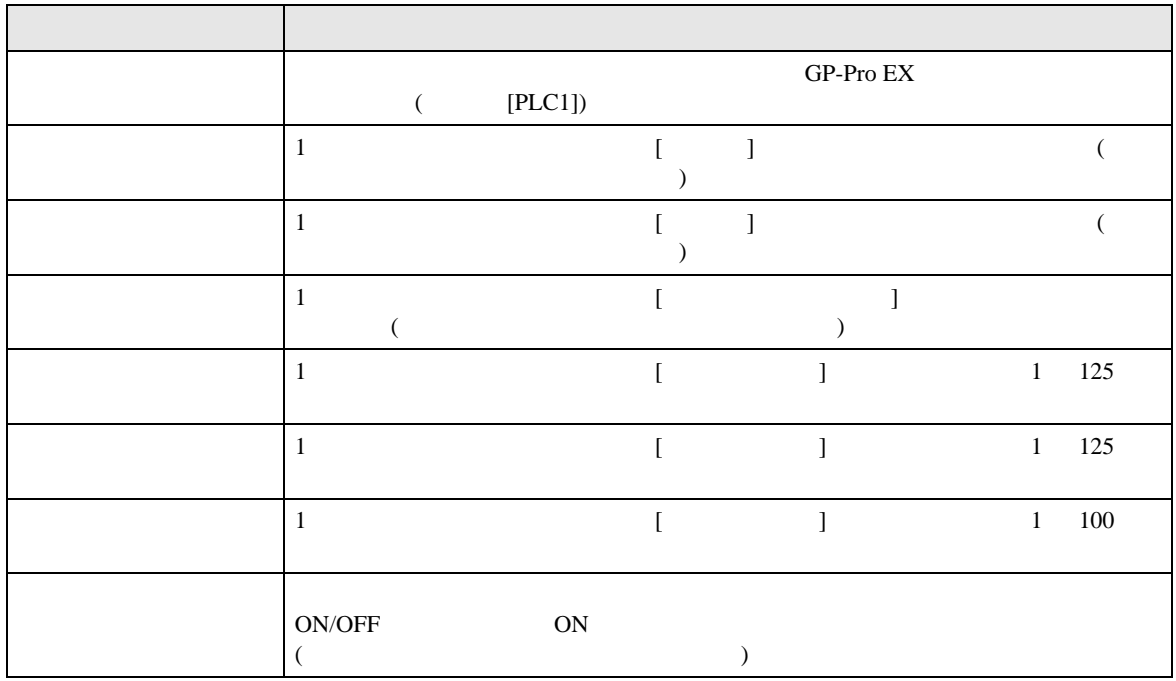

<span id="page-23-0"></span> $5$ 

# Premium/Quantum

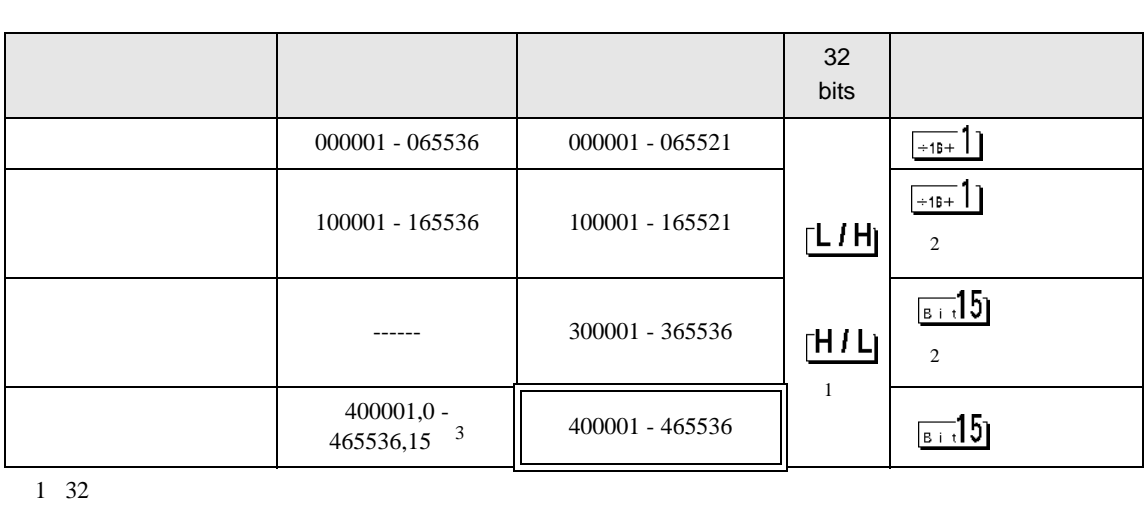

 $\Box$ 

3

 $\overline{2}$  $3$  [ ] [  $\cdots \cdots \frac{\pi 15}{\pi 15}$ 「クリアしない」............400001,00 465536,15

FCN/FCJ

 $3$ 

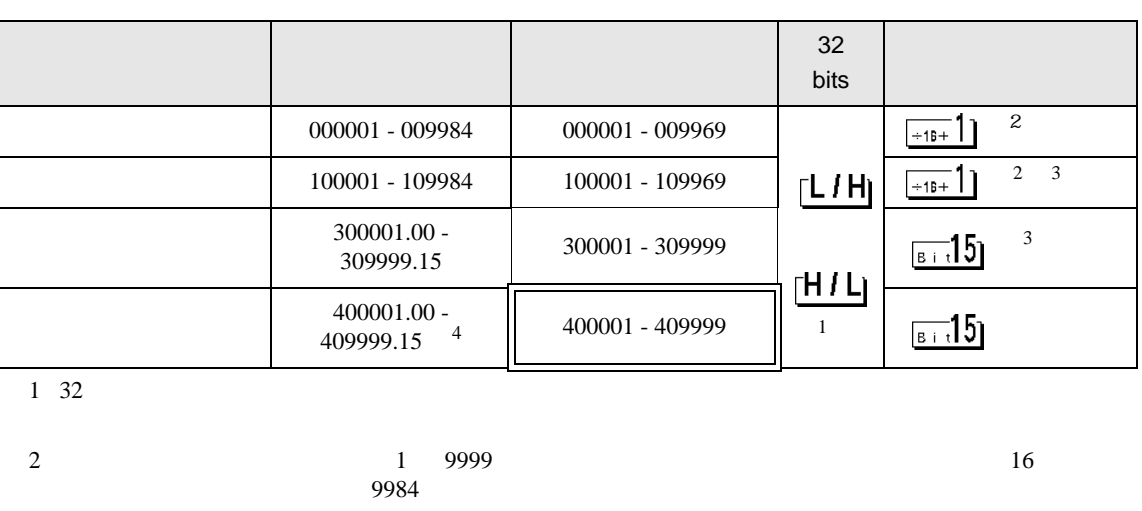

 $\Box$ 

4 ビット指定時のアクセス方法は [ 機器設定 ] [ ワードアドレス内のその他のビットデータ ] の設

「クリアする」........

「クリアしない」............400001,00 409999,15

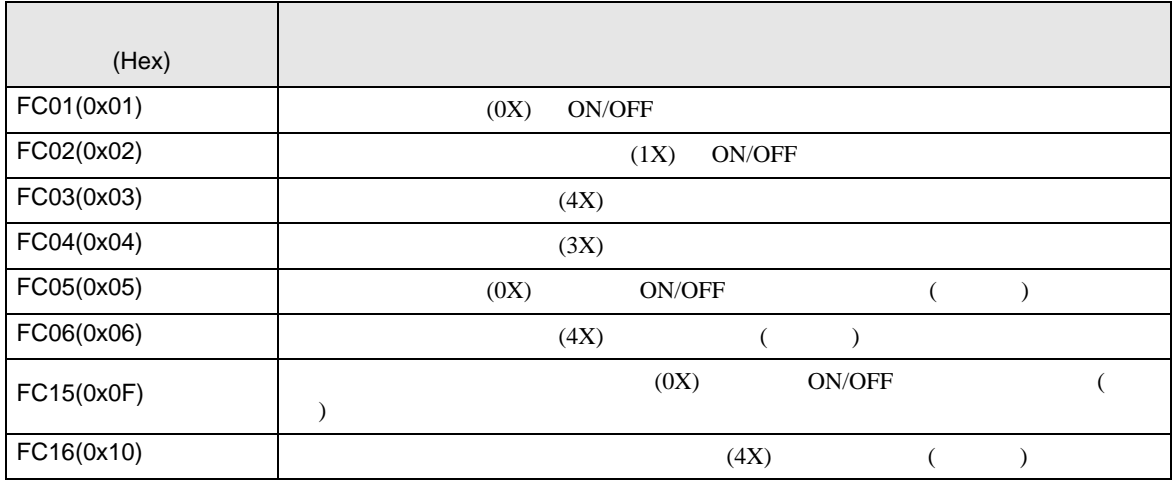

 $\begin{array}{ll}\n\hline\n\text{MEMO} & \cdot \\
\hline\n\end{array} \qquad \qquad \text{FC15/FC16}$ 

FC05/FC06

## IEC61131

#### IEC61131 MODBUS

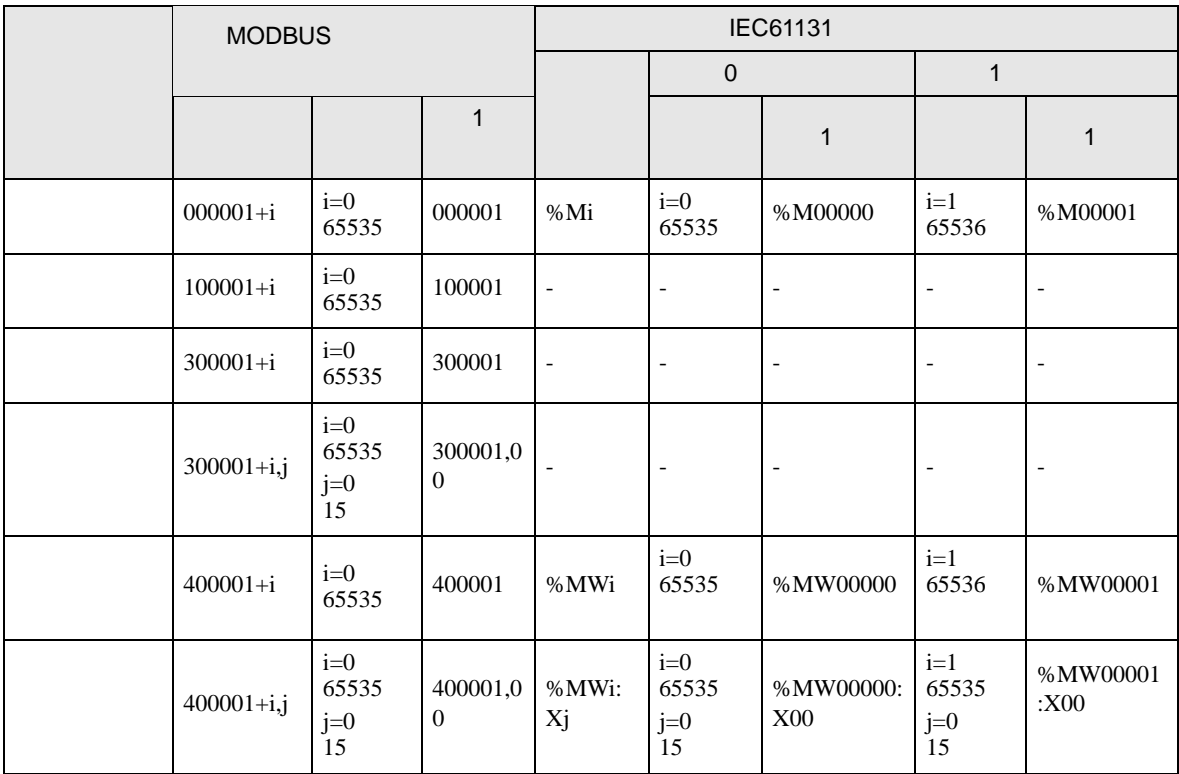

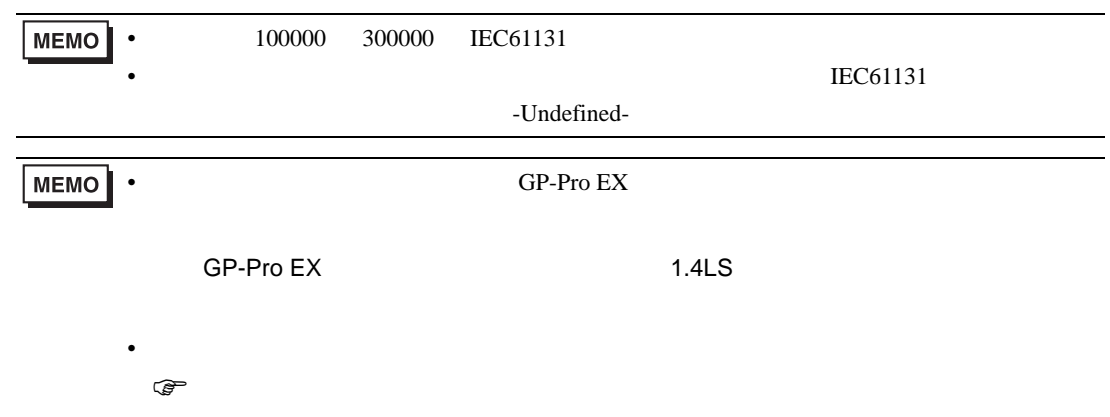

# <span id="page-27-0"></span> $6$

# Premium/Quantum

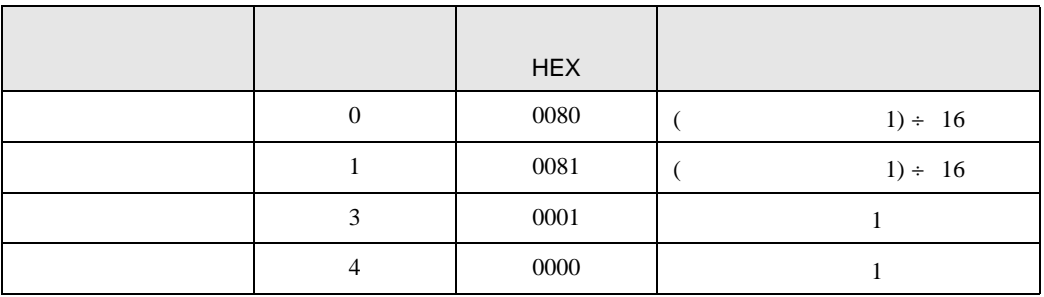

## FCN/FCJ

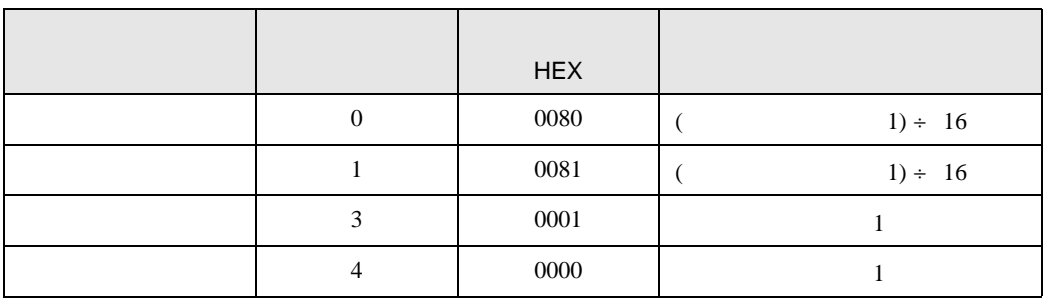

<span id="page-28-0"></span>7 エラーメッセージ

 $\begin{array}{ccccccccc} \vdots & \vdots & \ddots & \vdots & \ddots & \vdots & \vdots & \ddots & \vdots & \vdots & \ddots & \vdots & \vdots & \ddots & \vdots & \vdots & \ddots & \vdots & \vdots & \ddots & \vdots & \ddots & \vdots & \ddots & \vdots & \ddots & \vdots & \ddots & \vdots & \ddots & \vdots & \ddots & \vdots & \ddots & \vdots & \ddots & \vdots & \ddots & \vdots & \ddots & \ddots & \vdots & \ddots & \ddots & \ddots & \vdots & \ddots & \ddots & \ddots & \ddots & \ddots & \ddots & \ddots$ 

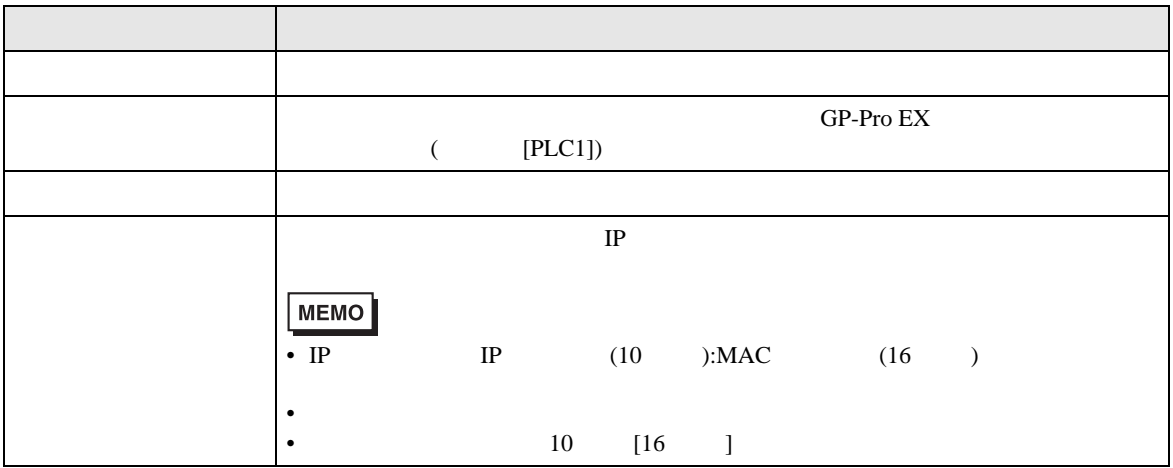

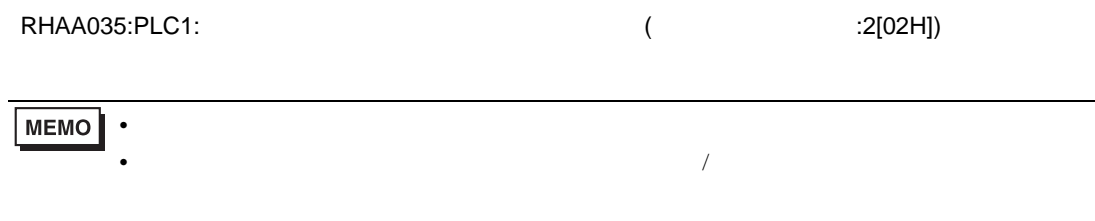